股票代码:**000410** 股票简称:沈阳机床公告编号:**2012-43**

## 沈阳机床股份有限公司

# 关于召开 2012 年度第五次临时股东大会的通知

本公司及董事会成员保证公告内容的真实、准确、完整,没有虚假记载、误 导性陈述或者重大遗漏。

### 一、召开会议基本情况

1、召开时间:

(1)现场会议召开时间 2012 年 8 月 3 日(星期五)下 午 14:00

(2)网络投票时间:通过深圳证券交易所交易系统进 行网络投票的具体时间为 2012 年 8 月 3 日 9∶30-11∶30 和 13∶00-15∶00; 通过深圳证券交易所互联网投票系统投 票的具体时间为 2012 年 8 月 2 日 15∶00 至 2012 年 8 月 3 日 15∶00 期间的任意时间。

2、现场会议召开地点:沈阳机床股份有限公司主楼 v1-02 会议室。

3、召集人:公司董事会。本次股东大会召开符合有关 法律、行政法规、部门规章、规范性文件和公司章程的要求。

4、召开方式: 现场投票和网络投票

5、表决方式:公司股东只能选择现场投票和网络投票 中的一种表决方式。如同一股份通过现场和网络投票重复进

中国证监会指定信息披露网站

行表决的,以现场表决为准。

5、出席对象:

(1)截止 2012 年 7 月 27 日下午 3 时收市后在中国证券 登记有限公司深圳分公司登记在册的本公司股东或其委托 代理人

(2)本公司现任董事、现任监事、高级管理人员

(3)本公司聘请的见证律师

6、公司将于 2010 年 7 月 31 日(星期二)就本次股东 大会发布一次提示性公告,敬请广大投资者留意。

二、会议审议事项

1、审议关于《沈阳机床股份有限公司股东分红回报规 划》的议案。

2、审议关于与沈阳机床(集团)有限公司签订《股份 认购协议之补充协议》的议案

议案披露情况:

上述议案内容分别详见 2012 年 7 月 13 日公司在《中国 证券报》、《证券时报》上刊登的公司第 6 届董事会第 10 次 会议决议公告。

## 三、现场股东大会会议登记方法

1、法人股股东应由法定代表或其委托的代理人出席会 议。出席会议的人员,应持营业执照复印件、本人身份证、 法人代表证明书、法人股东账户卡复印件办理登记手续;委

中国证监会指定信息披露网站

托代理人出席的,还需持法人授权委托书和出席人身份证办 理登记手续。

2、个人股东须持本人身份证、证券账户卡及持股凭证 进行登记。

3、因故不能出席本次会议的股东,可授权委托代理人 出席。

4、异地股东可以信函或传真方式登记。

5、登记时间:2012 年 7 月 30 日至 2012 年 8 月 2 日

6、登记地点:公司财务管理部

7、未在登记日登记的股东也可参加本次股东大会

#### 四、参与网络投票的股东身份认证和投票程序

在本次股东大会上,公司将向股东提供网络投票平台, 股东可以通过深圳证券交易所交易系统或互联网投票系 统 (http://wltp.cninfo.com.cn)参加网络投票。

(一)通过深交所交易系统投票的程序

1、投票代码:360410

2、投票简称:"沈机投票。"。

3、投票时间:通过深圳证券交易所交易系统进行网络 投票的具体时间为 2012 年 8 月 3 日 9∶30-11∶30 和 13∶  $00-15$ : 00.

4、在投票当日,"沈机投票""昨日收盘价"显示的数 字为本次股东大会审议的议案总数。

在会指定信息披露网站

5、通过交易系统进行网络投票的操作程序:

(1)进行投票时买卖方向应选择"买入"。

(2) 在"委托价格"项下填报相关股东会议议案序号, 本次审议八项议案,1.00 元代表议案 1,2.00 元代表议案 2。 依此类推。每一项议案应以相应的委托价格分别申报。股东 对"总议案"进行投票,视为对除累计投票议案以外的所有 议案表达相同意见。

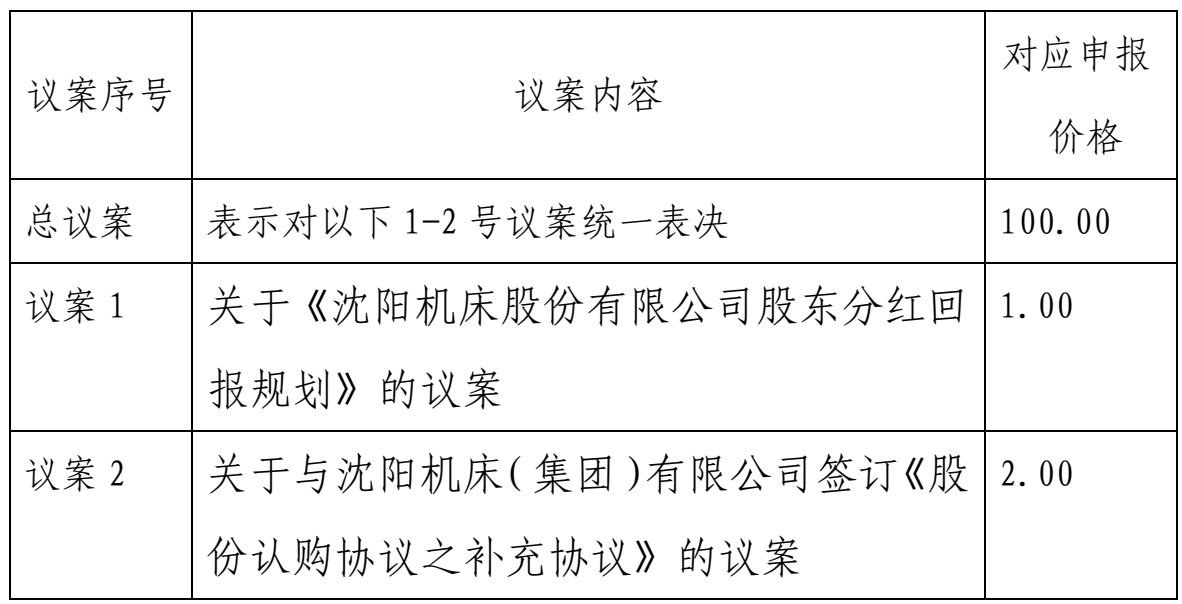

(3)在"委托数量"项下填报表决意见,1 股代表同意,

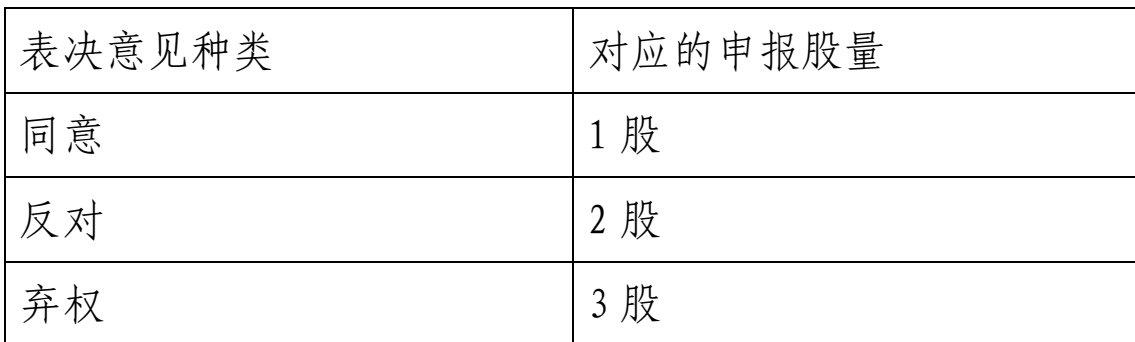

2 股代表反对,3 股代表弃权。

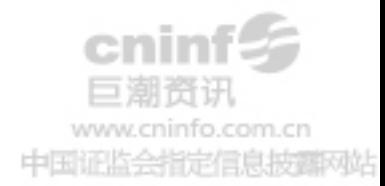

 (4)如股东通过网络投票系统对"总议案"和单项议案 进行了重复投票的,以第一次有效投票为准。即如果股东先 对相关议案投票表决,再对总议案投票表决,则以已投票表 决的相关议案的表决意见为准,其它未表决的议案以总议案 的表决意见为准;如果股东先对总议案投票表决,再对相关 议案投票表决,则以总议案的表决意见为准。

(5)对同一议案的投票只能申报一次,不能撤单。

(6)不符合上述规定的投票申报无效,视为未参与投票。

(二)通过互联网系统投票程序

1、互联网投票系统开始投票的时间为 2012 年 8 月 2 日 下午 3:00,结束时间为 2012 年 8 月 3 日下午 3:00。

2、股东通过互联网投票系统进行网络投票,需按照《深 交所投资者网络服务身份认证业务实施细则》的规定办理身 份认证,取得"深交所数字证书"或"深交所投资者服务密 码"。

股东获取身份认证的具体流程

① 申请服务密码的流程

登陆网址: http://wltp.cninfo.com.cn 的密码服务专 区注册,填写"姓名"、"证券帐户号"等相关信息并设置服 务密码,如申请成功,系统会返回一个 4 位数字的激活校验 码。

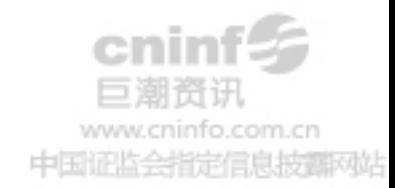

②激活服务密码

股东通过深交所交易系统比照买入股票的方式,凭借 "激活校验码"激活服务密码。如服务密码激活指令上午 11: 30 前发出的,当日下午 13:00 即可使用;如服务密码激活 指令上午 11:30 后发出的,次日方可使用。服务密码激活 后长期有效,在参加其他网络投票时不必重新激活。密码激 活后如遗失可通过交易系统挂失,挂失可重新申请,挂失方 法与激活方法类似。

申请数字证书的,可向深圳证券信息公司或其委托的代 理发证机构申请。申请数字证书咨询电子邮件地址: ca@szse.cn

3、股东根据获取的服务密码或数字证书可登录网址 http://wltp.cninfo.com.cn 在规定时间内通过深交所互联 网投票系统进行投票。

①登录 http://wltp.cninfo.com.cn,在"上市公司股 东大会列表"选择"沈阳机床 2012 年度第 5 次临时股东大 会投票";

②进入后点击"投票登录",选择"用户名密码登陆", 输入您的"证券帐户号"和"服务密码";已申领数字证书 的投资者可选择 CA 证书登录;

③ 进入后点击"投票表决",根据网页提示进行相应操 作;

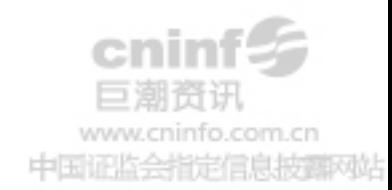

④ 确认并发送投票结果。

(三)网络投票其他注意事项

网络投票系统按股东账户统计投票结果,如同一股东账 户通过深交所交易系统和互联网投票系统两种方式重复投 票,股东大会表决结果以第一次有效投票结果为准。

#### 五、其它事项

1、公司地址:沈阳经济技术开发区开发大路 17 甲 1 号

2、邮编:110142

3、电话:(024)25190865

4、传真:(024)25190877

5、联系人:林晓琳、石苗苗

6、参会股东或其委托代理人食宿及交通费自理。

# 六、备查文件

公司 6 届 10 次董事会决议。

附件:授权委托书

沈阳机床股份有限公司

## 董 事 会

二〇一二年七月十一日

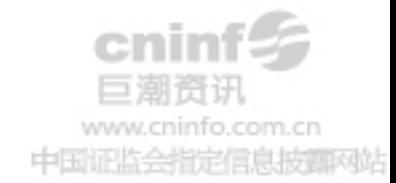

# 授 权 委 托 书

兹委托\_\_\_\_先生(女士)代表本人(单位)出席沈阳机 床股份有限公司 2012 年度第五次临时股东大会,并代为 行使表决权。

委托人(签名):

委托人持股数:

委托人股东账户号:

委托人身份证号码:

受托人(签名):

受托人身份证号码:

委托日期: 年 月 日

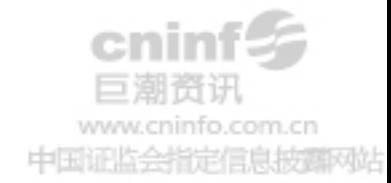